T-Rex Inkscape Project Make 1

Your task is to import a specific t-rex image that I give you and turn it into either a keychain (8/10) or rectangular object (10/10) as shown here:

Start: End:

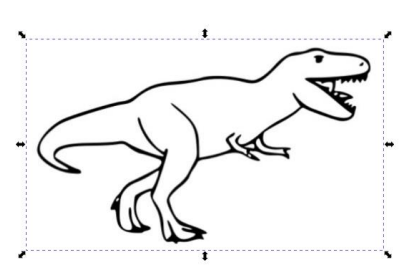

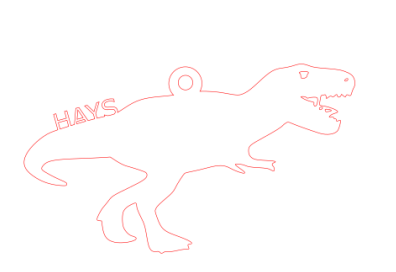

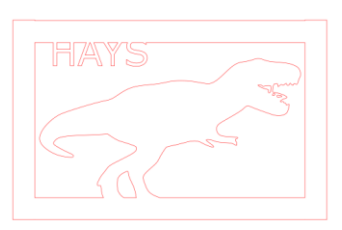

or

Steps:

1. Import the image into Inkscape.

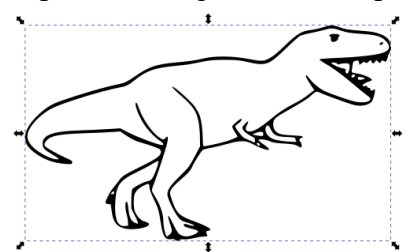

- 2. Trace Bitmap.
- 3. Turn off fill, set stroke to 255 red.

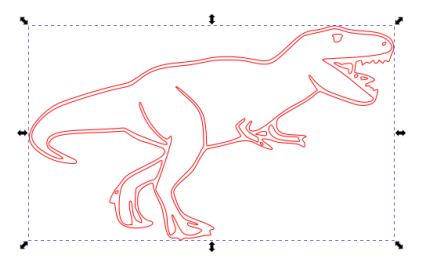

4. Edit the nodes to remove all interior lines except the eye and the inner jaw.

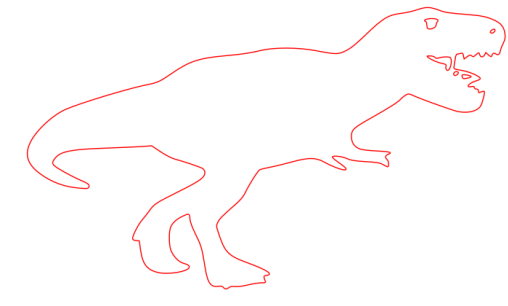

(continued on next page)

- 5. Decide if you want 10 out of 10 (do the rectangle version) or 8/10 (do the keychain version).
- 6. Rectangle instructions:
	- a. Add a rectangle bar to the feet that extends to the left and right. Do a Path>Union.

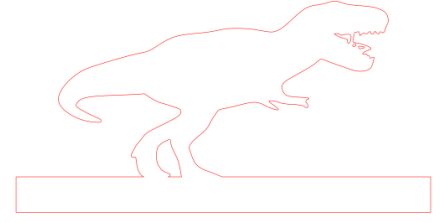

b. Make a rectangle bar to go up each side, do a Path>Union with each.

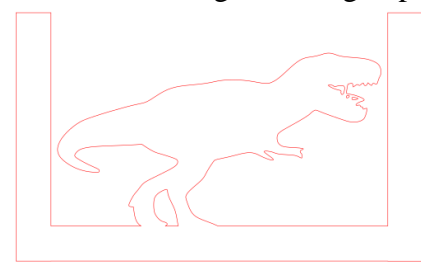

c. Make a bar to go along the top, do a Path Union.

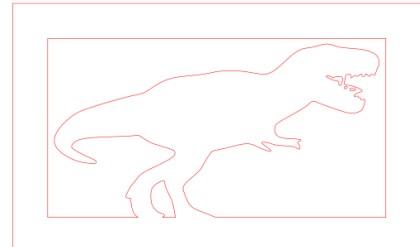

(continue with step 8 after they keychain instructions)

- 7. Keychain instructions:
	- a. Add a circle to the back. Do a Path>Union.

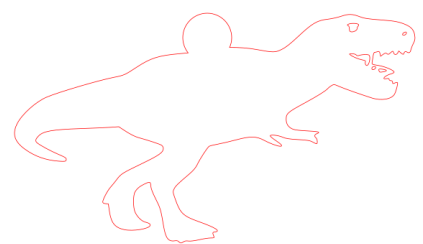

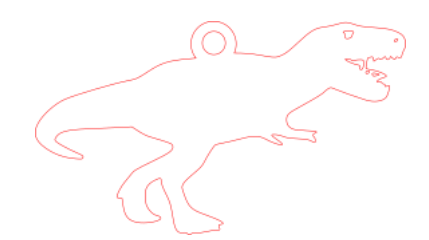

b. Add a smaller circle to go inside the big circle, select it and the main object and do Path>Combine.

(continued on next page)

8. Both versions: Type your name in all caps. Put it somewhere logical on your creation and do a Path>Union.

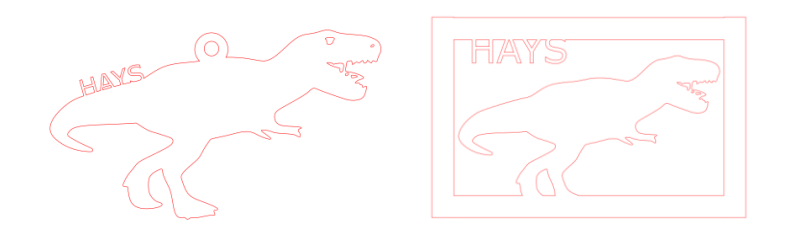

- 9. Select all and make sure all fill is turned off and all strokes are set to 255 red .1 mm.
- 10. Save your project with your name and "trex". Turn in on the Google Classroom.